# УДК 004

ż

## **Использование вкладок на веб-странице с помощью CSS фреймворка Materialize**

*Кочитов Михаил Евгеньевич Приамурский государственный университет им. Шолом-Алейхема студент* 

## **Аннотация**

В данной статье рассматриваются вкладки CSS фреймворка Materialize, которые предназначены для размещения на саму веб-страницу содержимого нескольких веб-страниц между которыми, можно переключаться. Также в статье будет приведен пример с добавлением вкладок на веб-страницу с помощью CSS фреймворка Materialize.

**Ключевые слова:** CSS фреймворк Materialize, вкладки, виды

## **Using tabs in a web page with Materialize CSS framework**

*Kochitov Mikhail Evgenevich Sholom-Aleichem Priamursky State University Student*

## **Abstract**

This article discusses the Materialize CSS framework tabs, which are designed to place the content of several web pages on the web page itself, between which you can switch. The article will also give an example of adding tabs to a web page using the Materialize CSS framework.

**Keywords:** Materialize CSS framework, tabs, views

Веб-сайты содержат в себе большое количество страниц с различной информации и для их переходов используются различные кнопки, ссылки и так далее. У большинства сайтов имеется шапка с имеющимся в нем заголовком, логотипом сайта и разделами страниц, что представляет собой меню навигации по страницам веб-сайта. Эти разделы страниц в меню навигации выглядят как вкладки и при переходе на ним загружается соответствующая веб-страница с необходимым в ней содержимым. Однако эти переходы по вкладкам загружают целиком веб-страницу, но в CSS фреймворке Materialize имеется возможность расположить по вкладкам содержимое нескольких страниц, чтобы при переходе по ним сразу появлялась страница с определенным содержимым без ее загрузки.

В статье Т.А. Петровской и Д.А. Левшина рассматривается применение CSS-фреймворка Bootstrap в задачах повышения адаптивности web-страниц [1]. В статьях М.Е. Кочитова рассматриваются модальные окна в cssCSS фреймворке Bootstrap [2] и разработка информационной системы "Сервис

ż

организации конкурсов НИР" [3]. Г.С. Сейдаметов и Р.Р. Биктимиров в своей статье рассмотрели использование CSS Grid Layout при построении сеток сайта [4]. Рассматривая статью Д.С. Паршиной и А.А. Учаневой можно заметить особенности верстки веб-сайтов под мобильные устройства [5].

Целью данной статьи является применение вкладок CSS фреймворка Materialize для отображения на веб-странице содержимого нескольких вебстраниц с возможностью их переключения. Также будет приведен пример, где будут добавлены вкладки на веб-страницу с помощью CSS фреймворка Materialize.

Сначала создадим HTML страницу, в которую впишем следующий код, предназначенный для загрузки и подключения CSS фреймворка Materialize [6] и необходимой для нее JavaScript библиотеки JQuery [7].

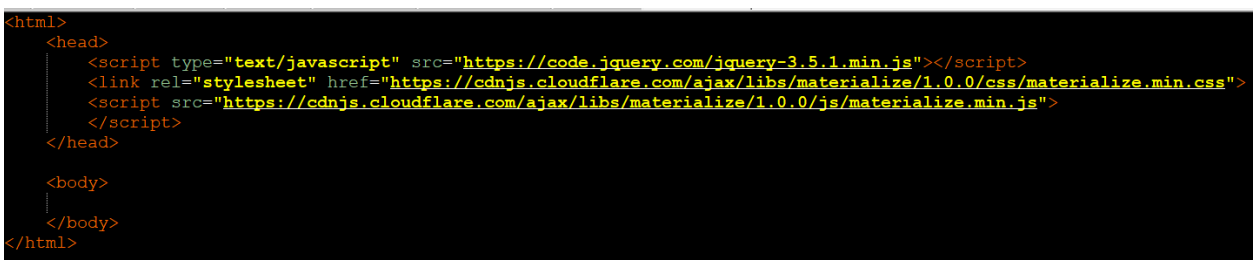

Рисунок 1 – HTML код, загружающий CSS фреймворк Materialize и JS библиотеку JQuery

На рисунке 1 продемонстрирован HTML код, где загружается и подключается CSS фреймворк Materialize с необходимой для нее стабильной работы JavaScript библиотеки JQuery. Теперь рассмотрим единственный метод в языке программирования JavaScript, который инициализирует собственно сами вкладки в CSS фреймворке Materialize

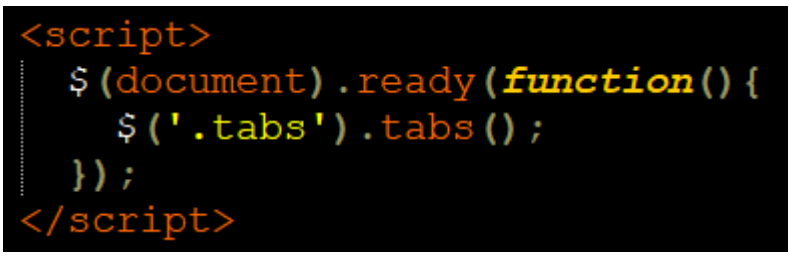

Рисунок 2 – JavaScript код, инициализирующий вкладки при полном окончании загрузки веб-страницы

На рисунке 2 показан JavaScript код, где используется событие \$(document).ready(), которое срабатывает, когда веб-страница полностью загружена и в ней запускается с помощью метода tabs() инициализация вкладок для их отображения на веб-странице и полноценной работы переключения между ними с эффектами. Далее напишем HTML код самих вкладок с блоками содержимого.

ż

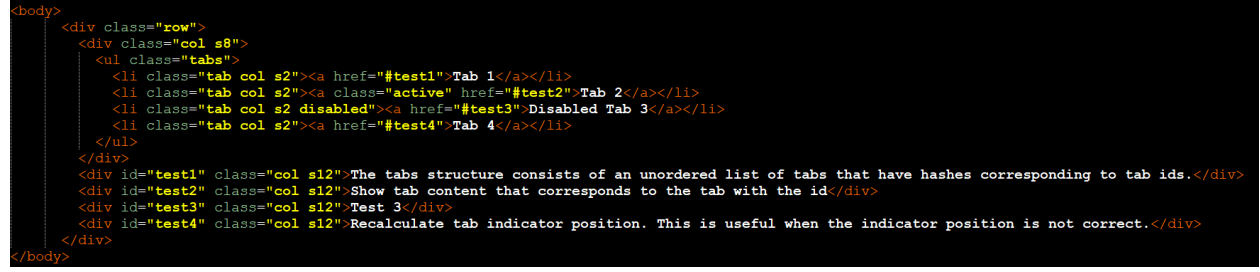

Рисунок 3 – HTML код четырех вкладок с блоками различного текста

На рисунке 3 представлен HTML код, в котором сначала отображается панель четырех вкладок, где третья вкладка является отключенной и после под ним располагаются блоки различного текста, которые будут по отдельности отображаться в зависимости от выбранной на данный момент вкладки.

Теперь в браузере рассмотрим результат работы вкладок на вебстранице и их возможность переключения между ними

Рисунок 4 – Первая вкладка «Tab 1» Рисунок 5 – Вторая вкладка «Tab 2» Рисунок 6 – Четвертая вкладка «Tab 4»

На рисунках 4-6 показан результат работы первой, второй и четвертой вкладок, где под ними отображается определенный блок текста. Третья вкладка является неактивной, поэтому она слегка затенена.

Таким образом, были рассмотрены вкладки CSS фреймворка Materialize, которые используются для размещения на веб-страницу содержимого нескольких веб-страниц с возможность их переключения между ними. Также был рассмотрен пример с использованием данных вкладок на веб-странице, благодаря CSS фреймворку Materialize.

ż

## **Библиографический список**

- 1. Петровская Т.А., Левшин Д.А. Применение CSS-фреймворка Bootstrap в задачах повышения адаптивности web-страниц // В книге: Новые информационные технологии в научных исследованиях. материалы XХII Всероссийской научно-технической конференции студентов, молодых ученых и специалистов. Рязанский государственный радиотехнический университет. 2017. С. 199-200.
- 2. Кочитов М.Е. Ииспользование модальных окон в CSS фреймворке Bootstrap // Постулат. 2020. № 1 (51). С. 36.
- 3. Кочитов М.Е. Разработка информационной системы "Сервис организации конкурсов НИР" // Постулат. 2019. № 6 (44). С. 60.
- 4. Сейдаметов Г.С., Биктимиров Р.Р. Использование CSS Grid Layout при построении сеток сайта // Информационно-компьютерные технологии в экономике, образовании и социальной сфере. 2018. № 3 (21). С. 51-58.
- 5. Паршин Д.С., Учанева А.А. Особенности верстки веб-сайтов под мобильные устройства // В сборнике: Альманах научных работ молодых ученых университета ИТМО. XLVIII научная и учебно-методическая конференция Университета ИТМО. 2019. С. 230-233.
- 6. CSS фреймворк Materialize URL: https://materializecss.com/ (дата обращения 20.01.2021)
- 7. JavaScript библиотека JQuery URL: https://jquery.com/ (дата обращения 20.01.2021)